#### **CS 74.21C Course Outline as of Summer 2017**

## **CATALOG INFORMATION**

Full Title: Digital Video Post-Production Techniques 3 Last Reviewed: 4/13/2015 Dept and Nbr: CS 74.21C Title: DIGITAL VIDEO POSTPROD 3

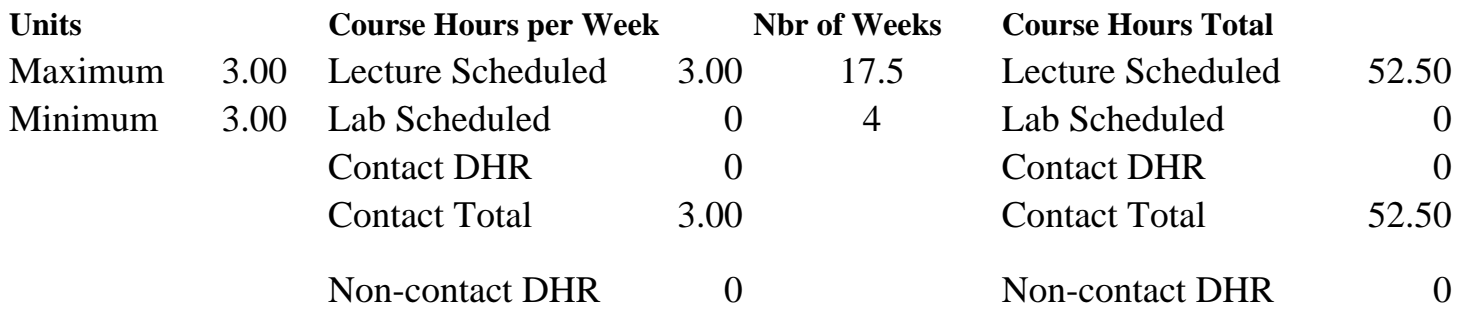

Total Out of Class Hours: 105.00 Total Student Learning Hours: 157.50

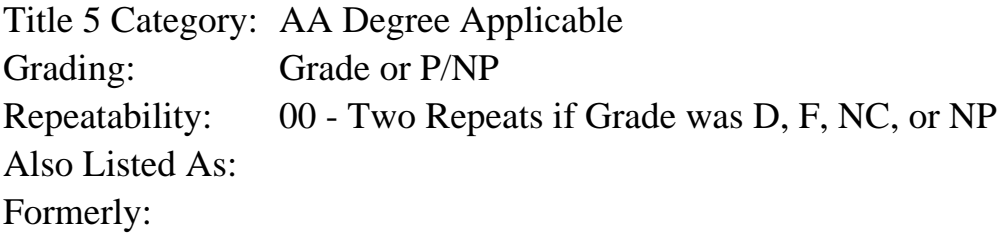

#### **Catalog Description:**

This advanced class will teach industry quality, non-linear video editing and post-production techniques. Students will work with professional visual effects software to apply 3D (threedimensional) animations and high-level visual effects to their video projects, and use production and image editing software to author professional quality DVDs (Digital Video Discs).

**Prerequisites/Corequisites:** Course Completion of CS 74.21B

**Recommended Preparation:** Eligibility for ENGL 100 or ESL 100

#### **Limits on Enrollment:**

#### **Schedule of Classes Information:**

Description: This advanced class will teach industry quality, non-linear video editing and postproduction techniques. Students will work with professional visual effects software to apply 3D (three-dimensional) animations and high-level visual effects to their video projects, and use production and image editing software to author professional quality DVDs (Digital Video Discs). (Grade or P/NP)

Prerequisites/Corequisites: Course Completion of CS 74.21B Recommended: Eligibility for ENGL 100 or ESL 100 Limits on Enrollment: Transfer Credit: CSU; Repeatability: Two Repeats if Grade was D, F, NC, or NP

# **ARTICULATION, MAJOR, and CERTIFICATION INFORMATION:**

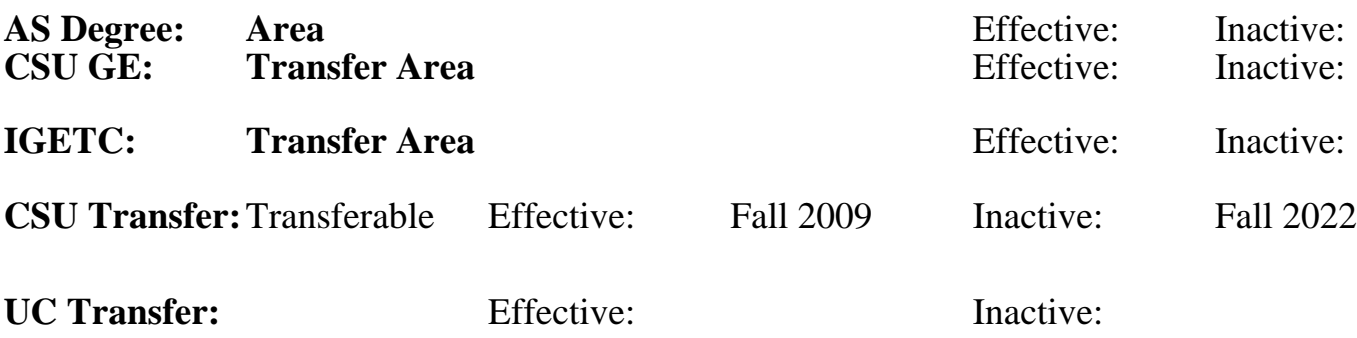

### **CID:**

#### **Certificate/Major Applicable:**

[Both Certificate and Major Applicable](SR_ClassCheck.aspx?CourseKey=CS74.21C)

### **Approval and Dates**

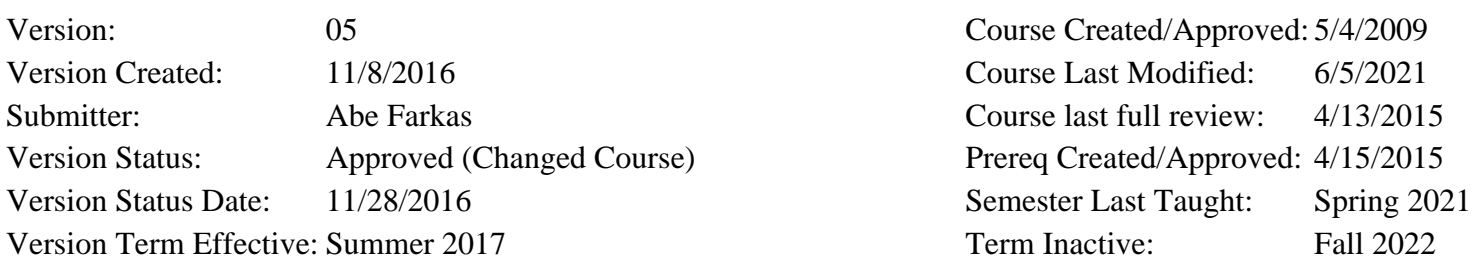

# **COURSE CONTENT**

### **Student Learning Outcomes:**

At the conclusion of this course, the student should be able to:

1. Produce professional quality videos, with 3D animations.

2. Author DVDs using industry quality production and image editing software, that include 3D motion graphics.

### **Objectives:**

Upon completion of this course, students will be able to:

- 1. Log and capture video to disc using automated and manual techniques.
- 2. Edit footage using advanced transitions, video effects, titles, and compositing.
- 3. Mix and repair audio, apply special effects, and create a musical bed using audio software.
- 4. Combine and composite moving imagery, still images, graphics, text, and sound in 2D or 3D space and then animate virtually any aspect of each element.
- 5. Use visual effects that stylize and distort images and video, and generate new elements.
- 6. Animate text in 3D space along a path.
- 7. Apply effects and objects to automatically tracked motion paths.
- 8. Create a DVD with multiple menus and special features using DVD authoring software.
- 9. Create customized motion DVD menus using Photoshop and visual effects software.

## **Topics and Scope:**

- 1. Storytelling with video
	- a. Editing techniques with storytelling in mind
	- b. Establishing and closing shots
	- c. Variety of shots
		- 1) Matched action, Multi-Camera Editing
		- 2) Sequences
		- 3) Wide and tight
		- 4) Cutaways
		- 5) Unusual angles
	- d. Sound bites
	- e. Natural sound
- 2. Video logging and capture with Premiere Pro
	- a. Critique raw video
	- b. Logging clips, noting good shots and sound
- 3. Using audio software to record a narration and/or music bed
	- a. Using audio effects
	- b. Working with the audio mixer
	- c. Working with multiple audio tracks
- 4. Compositing techniques overview
	- a. Opacity
	- b. Chroma, color, and luminance keying effects
	- c. Alpha channel transparencies
	- d. Matte keys
	- e. Color Correction with SpeedGrade
- 5. Using motion with compositing
	- a. Using track mattes to follow action
	- b. Animating Photoshop graphic layers
- 6. Overview of After Effects interface and basic workflow
	- a. Using After Effects text tools to create and format text
	- b. Animating text using After Effects
		- 1) Using text animation pre-sets
		- 2) Animating opacity, using 3D, and adding motion blur
		- 3) Animating Photoshop text
		- 4) Animating text on a path
- 7. Animating layers in After Effects
	- a. Simulating changing lighting
	- b. Animating scenery, shadows, and lens flare
	- c. Creating a track matte
- 8. Building and animating 3D objects and using 3D effects in After Effects
	- a. Creating a cube and animating in 3D space
	- b. Using 3D lighting
	- c. Adding shadows
- 9. Advanced DVD menu editing techniques
	- a. Animating menus and buttons
	- b. Button animation timing
	- c. Working with sub-picture highlights
	- d. Specifying menu navigation
		- 1) Linking buttons to assets and other menus
		- 2) Setting end actions and overrides
- 3) Using the Encore flowchart
- 4) Button routing
- e. Editing Encore DVD menus in Photoshop
- f. Creating DVD menu buttons in Photoshop
- g. Creating animated backgrounds in After Effects
- h. Animating menu elements in After Effects
- 10. Exporting projects
	- a. Rendering overview
	- b. Exporting to different output media
	- c. Uploading to the Internet
- 11. New features available with new software versions

## **Assignment:**

Reading:

1. Read 20-30 pages per week, or view 2 hours of video tutorials per week.

Problem solving exercises:

- 2. Create a rough cut edit of the story from video footage and storyboard
- 3. Edit video clips to use for several compositing techniques.
- 4. Create a video that uses all the compositing techniques in class.
- 5. Create an audio project that uses an audio mixer and audio effects.
- 6. Create a music bed using audio software.
- 7. Use visual effects and 3D software to create high-level motion graphics.
- 8. Use visual effects and 3D software to create and animate text.
- 9. Create an animated effect preset using a set of customized motion visual effects.
- 10. Create a looping motion graphic background using animated visual effects.
- 11. Animate objects and layers using key framing to transform properties.
- 12. Use library assets from DVD authoring software to create a main menu and a submenu.
- 13. Use Photoshop to change the background, buttons, and text characteristics of a DVD.

14. Use visual effects and a 3D animation software to add an animated background and motion menu elements to a DVD menu.

15. Create a DVD main menu and submenu.

Projects and Exams:

- 16. 2-3 skill-based projects
- 17. 2-3 objective exams.

## Final Project:

18. Create a DVD with at least two custom menus, a 2-3 minute video, incorporating all techniques covered throughout the class.

# **Methods of Evaluation/Basis of Grade:**

**Writing:** Assessment tools that demonstrate writing skills and/or require students to select, organize and explain ideas in writing.

None, This is a degree applicable course but assessment tools based on writing are not included because skill demonstrations are more appropriate for this course.

Writing  $0 - 0\%$ 

**Problem Solving:** Assessment tools, other than exams, that demonstrate competence in computational or noncomputational problem solving skills.

Problem solving exercises in list of assignments Problem solving Problem solving

**Skill Demonstrations:** All skill-based and physical demonstrations used for assessment purposes including skill performance exams.

Skill based projects, final project

**Exams:** All forms of formal testing, other than skill performance exams.

objective exams, multiple choice, true/false, matching items  $\begin{bmatrix} \text{Exams} \\ \text{20 - 40\%} \end{bmatrix}$ 

**Other:** Includes any assessment tools that do not logically fit into the above categories.

Participation in class discussions and critiquing  $\begin{array}{ccc}\n\text{Other Category} \\
\text{O-10\%}\n\end{array}$ 

#### **Representative Textbooks and Materials:**

Adobe Premiere Pro CC Classroom in a Book (2014 release) (1st). Jago, Maxim. Adobe Press: 2014

20 - 40%

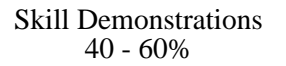

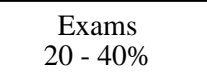

 $0 - 10\%$ 

# **OTHER REQUIRED ELEMENTS**

# **STUDENT PREPARATION**

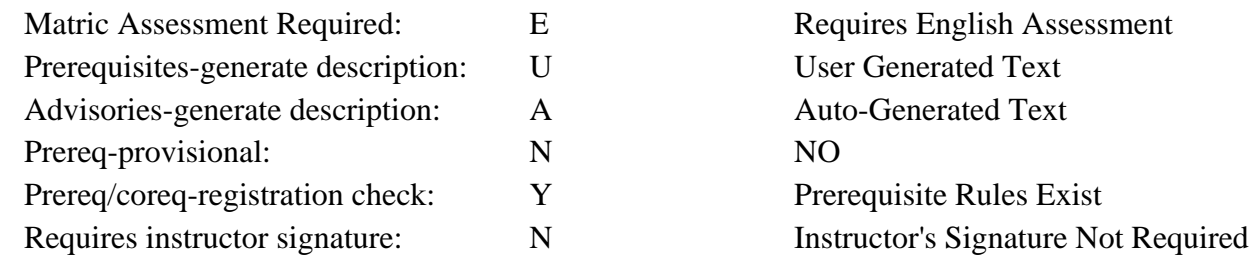

# **BASIC INFORMATION, HOURS/UNITS & REPEATABILITY**

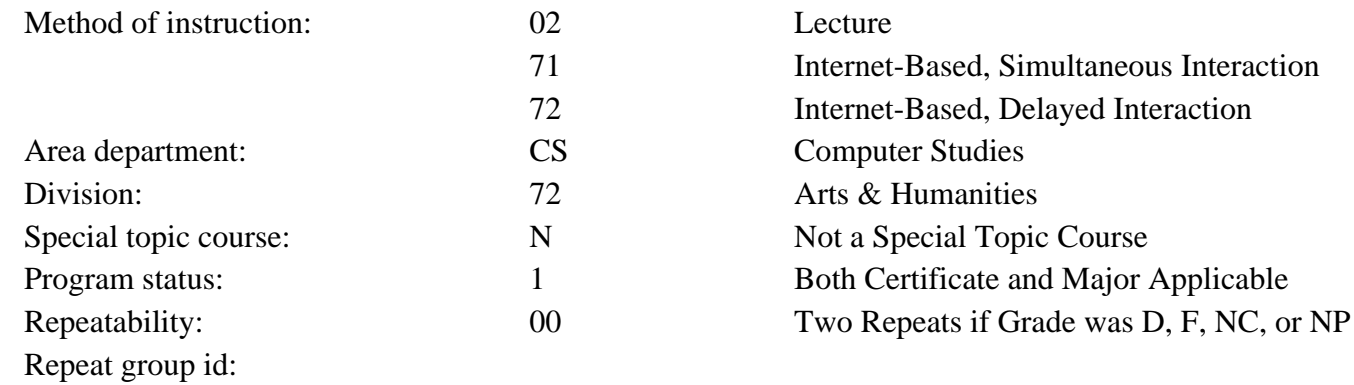

### **SCHEDULING**

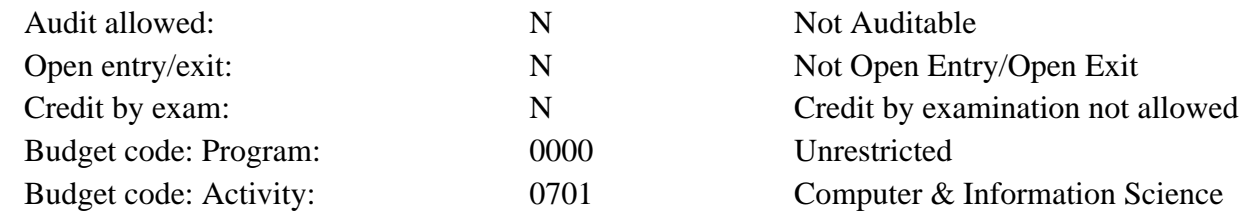

## **OTHER CODES**

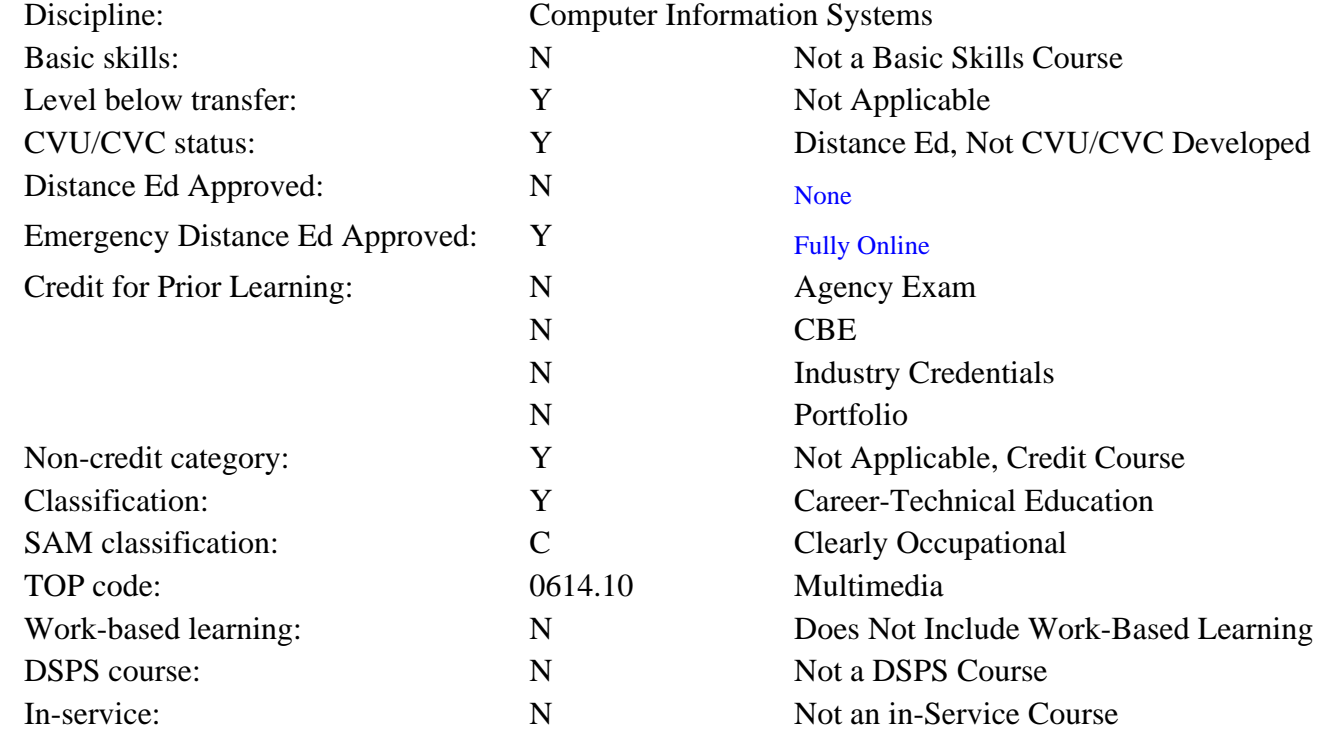